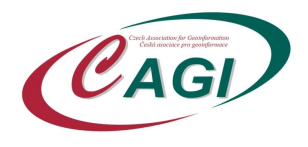

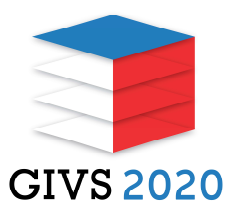

## Videokonference Geoinformace ve veřejné správě 2020

## Pokyny pro posluchače

Využíváme platformu: https://myownconference.com/

K účasti potřebujete:

- Reproduktory (ideálně hlavová souprava, tj. sluchátka).
- Pokud chcete mluvit, např. se něco zeptat, potřebujete mikrofon.
- Dotazy můžete napsat v průběhu či po skončení prezentace (je k dispozici chat).
- Kvalitní připojení na internet (min. je 1,2 Mbps, ale více je rozhodně doporučeno). Test připojení (a techniky) je zde: https://myownconference.com/tester
- Případně si kdykoli vyzkoušet rychlost připojení a techniku přímo v prostředí jednoho z testovacích webinářů. Žádná instalace není třeba.
	- o Testovací webináře (otevřené vždy v čase 0:00 23:00):
		- https://go.mywebinar.com/rgne-snjr-fdtm-gcfp (29. 4. 2020).
		- https://go.mywebinar.com/qwbn-plcz-wqft-hlmk (30. 4. 2020).
		- $\blacksquare$  https://go.mywebinar.com/knzm-emxc-qjhc-crwj (1. 5. 2020).
		- https://go.mywebinar.com/zsnd-jdwq-grdx-pcng (2. 5. 2020).
		- https://go.mywebinar.com/sxwf-xezl-flmh-cnmw (3.5.2020).

Během sekce:

- Sledujte vystoupení řečníka.
- Nerušte během vystoupení doporučujeme vypnout (mute) mikrofon, aby se nepřenášel ostatním jakýkoliv rušivý zvuk. Pokud ho nemáte vypnutý, zajistěte nerušení ze strany dalších zařízení, vašeho telefonu apod.
- Při zahájení diskuse se můžete přihlásit o slovo pomocí tlačítka "Ask to speak" na levém panelu. Pokud se zapojíte do konverzace, pamatujte, že ideální jsou maximálně 4 diskutující.
- Pokud se ozve pískot a podobný nepříjemný zvuk, ihned vypněte mikrofon, pokud to nepomůže, vypněte na chvíli i reproduktory.
- Můžete také ohleduplně chatovat, pokud to není během dané sekce nepovoleno. Na spodní řádce je možnost napsat vzkaz, použít emotikony atd. Nerušte ale ani přílišným chatem, pokud je během prezentace dovolen, protože to odvádí pozornost přednášejícího.
- Po skončení prezentace se můžete písemně dotazovat pomocí chatu. Pokud váš dotaz nebude zodpovězen v diskusi, může vám přednášející odpovědět později.
- Můžete si vypnout zvuk, zvětšit obraz na celou obrazovku.
- Další doporučení najdete zde: https://myownconference.com/blog/en/index.php/memo\_en